# Dell EMC PowerEdge R440

Technische Daten

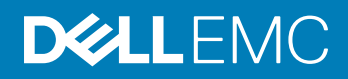

#### Anmerkungen, Vorsichtshinweise und Warnungen

- ANMERKUNG: Eine ANMERKUNG macht auf wichtige Informationen aufmerksam, mit denen Sie Ihr Produkt besser einsetzen können.
- **AI VORSICHT: Ein VORSICHTSHINWEIS macht darauf aufmerksam, dass bei Nichtbefolgung von Anweisungen eine Beschädigung** der Hardware oder ein Verlust von Daten droht, und zeigt auf, wie derartige Probleme vermieden werden können.
- A WARNUNG: Durch eine WARNUNG werden Sie auf Gefahrenquellen hingewiesen, die materielle Schäden, Verletzungen oder sogar den Tod von Personen zur Folge haben können.

© 2017 –2018 Dell Inc. oder ihre Tochtergesellschaften. Alle Rechte vorbehalten. Dell, EMC und andere Marken sind Marken von Dell Inc. oder Tochterunternehmen. Andere Markennamen sind möglicherweise Marken der entsprechenden Inhaber.

2018 - 10

# Inhaltsverzeichnis

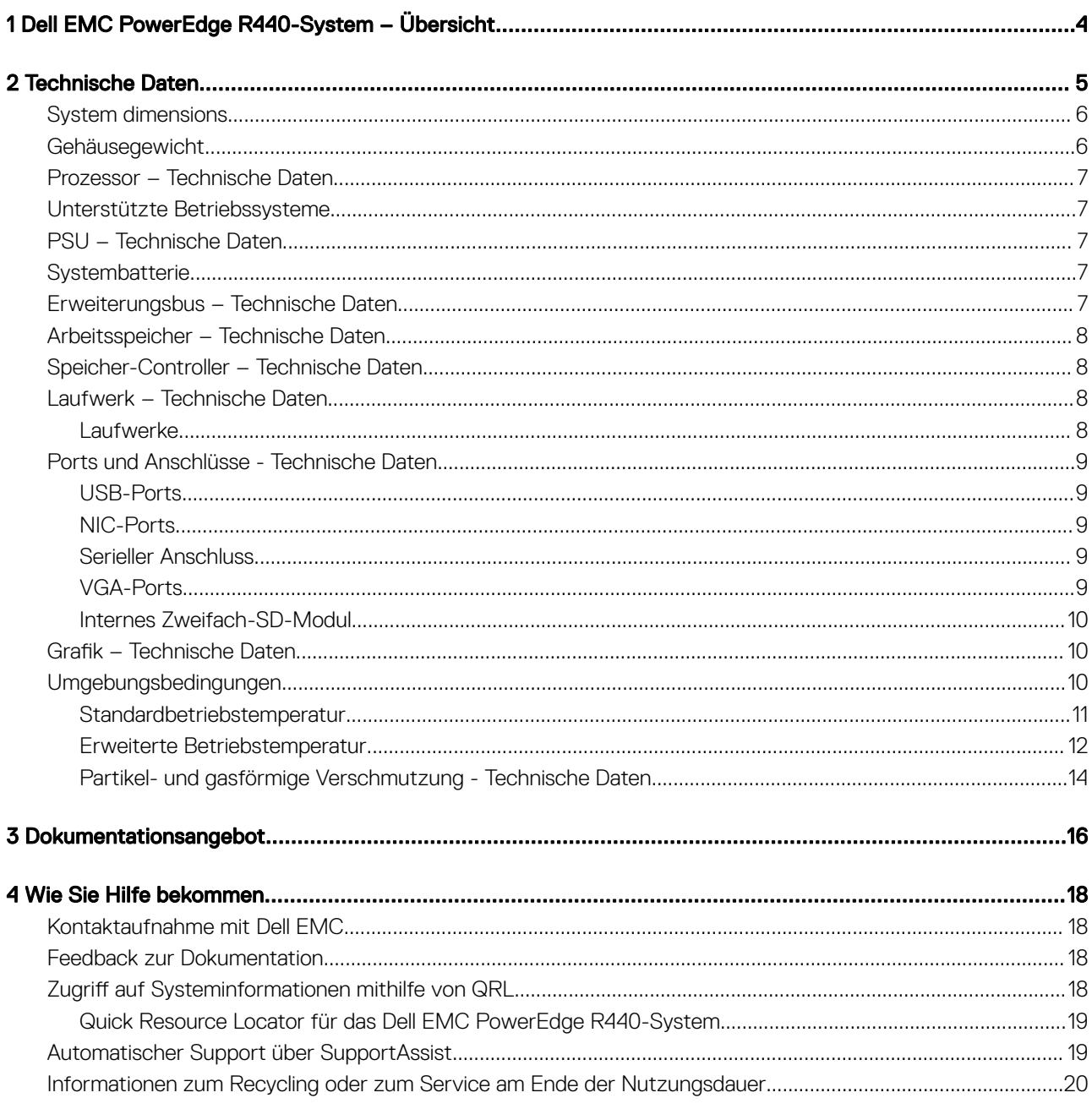

# <span id="page-3-0"></span>Dell EMC PowerEdge R440-System – Übersicht

Das Dell EMC PowerEdge R440-System ist ein Dual-Socket-Racksystem mit 1 HE und unterstützt bis zu:

- Zwei Prozessoren der Intel Xeon Scalable-Produktreihe
- 16 DIMM-Steckplätze
- 4 x 3,5-Zoll-Laufwerke, 8 x 2,5-Zoll-Laufwerke oder 10 x 2,5-Zoll-Laufwerke
- 4 NVMe-Laufwerke bei Systemen mit 10 x 2,5-Zoll-Laufwerken
- Zwei redundante Netzteile oder ein einzelnes verkabeltes Netzteil
- (i) ANMERKUNG: Alle Arten von SAS- bzw. SATA-Festplatten und SSD-Laufwerken werden in diesem Dokument als "Laufwerke" bezeichnet, sofern nicht anders angegeben.

## Technische Daten

<span id="page-4-0"></span>Die technischen Daten und Umgebungsbedingungen für Ihr System sind in diesem Abschnitt enthalten.

Themen:

- [System dimensions](#page-5-0)
- [Gehäusegewicht](#page-5-0)
- [Prozessor Technische Daten](#page-6-0)
- [Unterstützte Betriebssysteme](#page-6-0)
- [PSU Technische Daten](#page-6-0)
- **[Systembatterie](#page-6-0)**
- [Erweiterungsbus Technische Daten](#page-6-0)
- [Arbeitsspeicher Technische Daten](#page-7-0)
- [Speicher-Controller Technische Daten](#page-7-0)
- [Laufwerk Technische Daten](#page-7-0)
- [Ports und Anschlüsse Technische Daten](#page-8-0)
- [Grafik Technische Daten](#page-9-0)
- [Umgebungsbedingungen](#page-9-0)

## <span id="page-5-0"></span>System dimensions

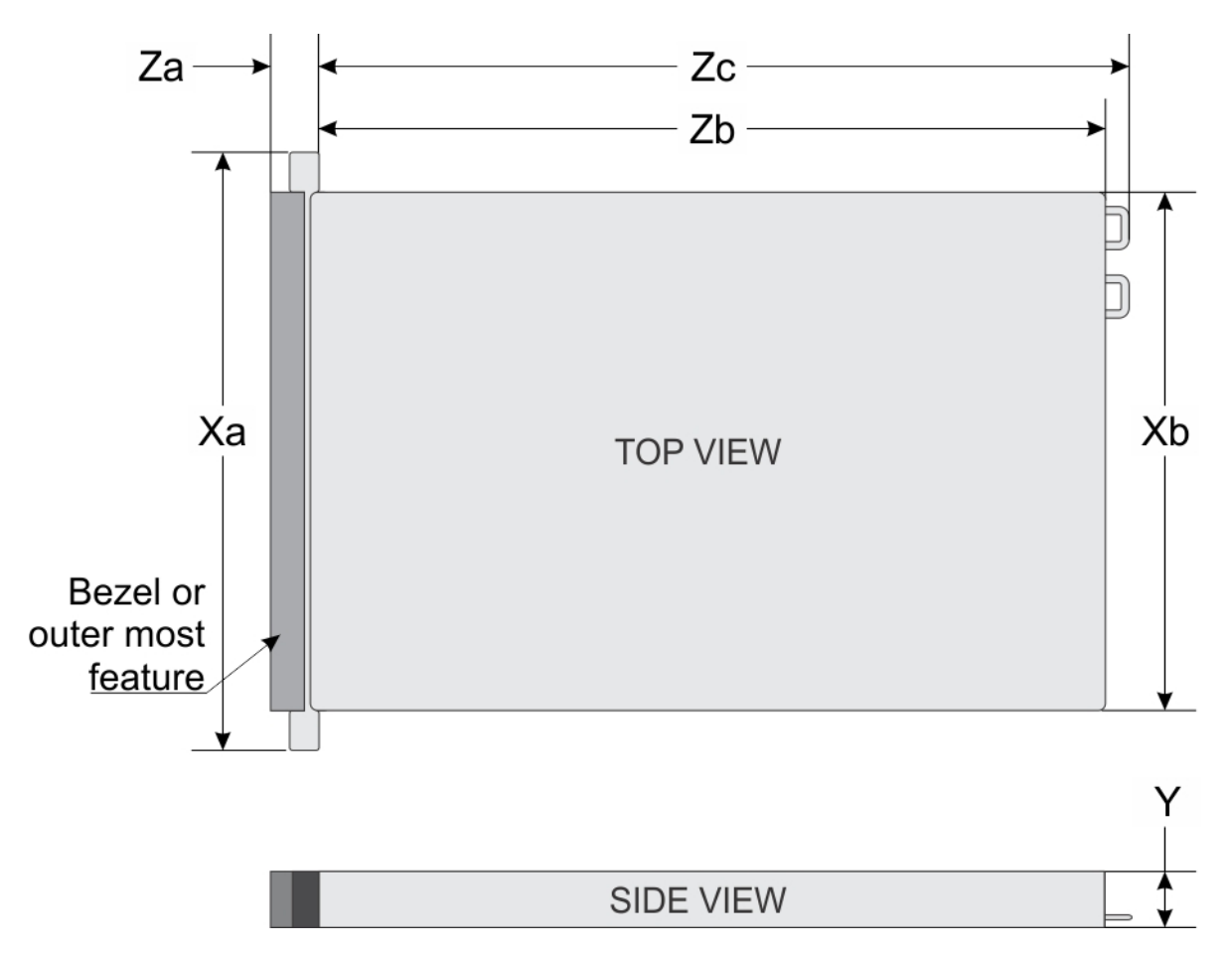

#### Figure 1. Dimensions of the Dell EMC PowerEdge R440 System

#### Table 1. Dimensions of the Dell EMC PowerEdge R440 System

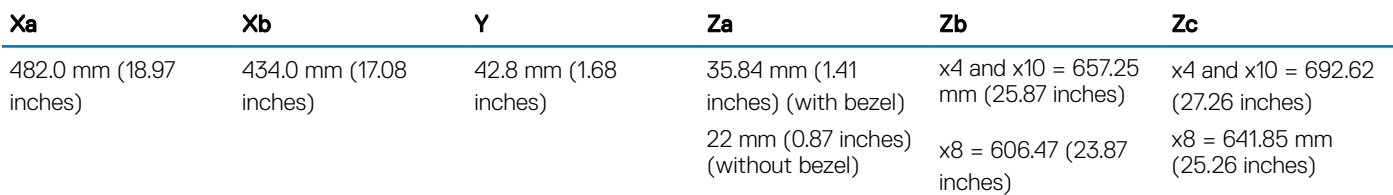

### Gehäusegewicht

#### Tabelle 2. Gehäusegewicht des Dell EMC PowerEdge R440-System

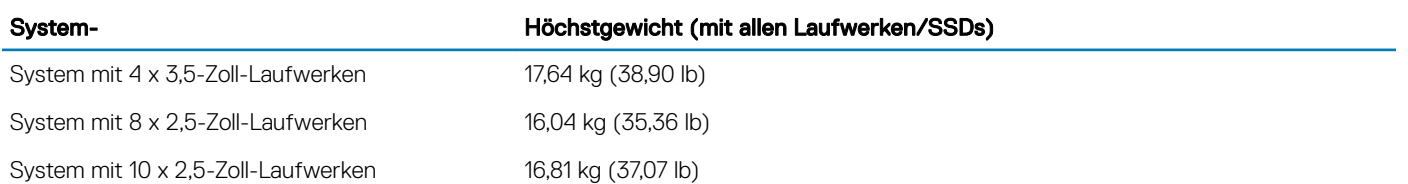

### <span id="page-6-0"></span>Prozessor – Technische Daten

Das Dell EMC PowerEdge R440-System unterstützt bis zu zwei Prozessoren der Intel Xeon Scalable-Familie mit bis zu 22 Kernen pro Prozessor.

### Unterstützte Betriebssysteme

Das Dell EMC PowerEdge R440-System unterstützt die folgenden Betriebssysteme:

- Canonical Ubuntu LTS
- Citrix XenServer
- Microsoft Windows Server mit Hyper-V
- Red Hat Enterprise Linux
- SUSE Linux Enterprise Server
- VMware ESXi
- ANMERKUNG: Weitere Informationen über die spezischen Versionen und Ergänzungen nden Sie unter [Dell.com/support/](https://www.dell.com/support/home/Drivers/SupportedOS/poweredge-r440) [home/Drivers/SupportedOS/poweredge-r440](https://www.dell.com/support/home/Drivers/SupportedOS/poweredge-r440).

## PSU – Technische Daten

Das Dell EMC PowerEdge R440-System unterstützt die folgenden Wechselstromnetzteile.

#### Tabelle 3. PSU – Technische Daten

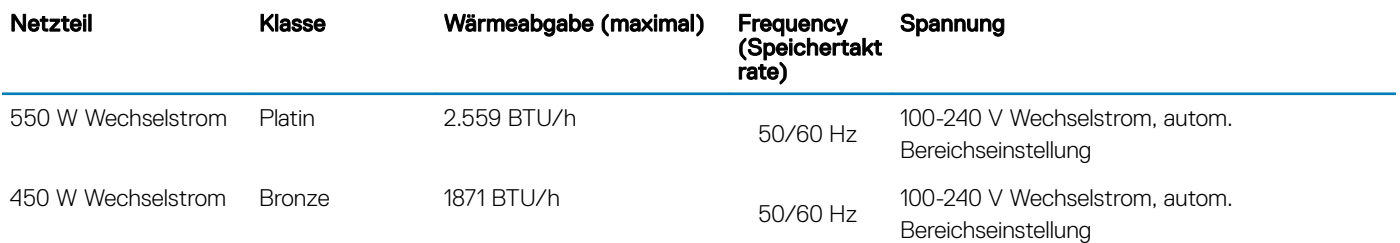

- ANMERKUNG: Die Wärmeabgabe berechnet sich aus der Wattleistung des Netzteils.
- ANMERKUNG: Dieses System ist außerdem für den Anschluss an IT-Stromsysteme mit einer Außenleiterspannung von höchstens 230 V konzipiert.

## **Systembatterie**

Das Dell EMC PowerEdge R440-System unterstützt als Systembatterie eine CR 2032 3,0-V-Lithium-Knopfzelle.

### Erweiterungsbus – Technische Daten

Das Dell EMC PowerEdge R440-System unterstützt PCI-Express (PCIe)-Erweiterungskarten der 3. Generation, die mithilfe von Erweiterungskarten-Risern auf der Systemplatine installiert werden müssen.

#### <span id="page-7-0"></span>Tabelle 4. Erweiterungskarten-Riser-Konfigurationen

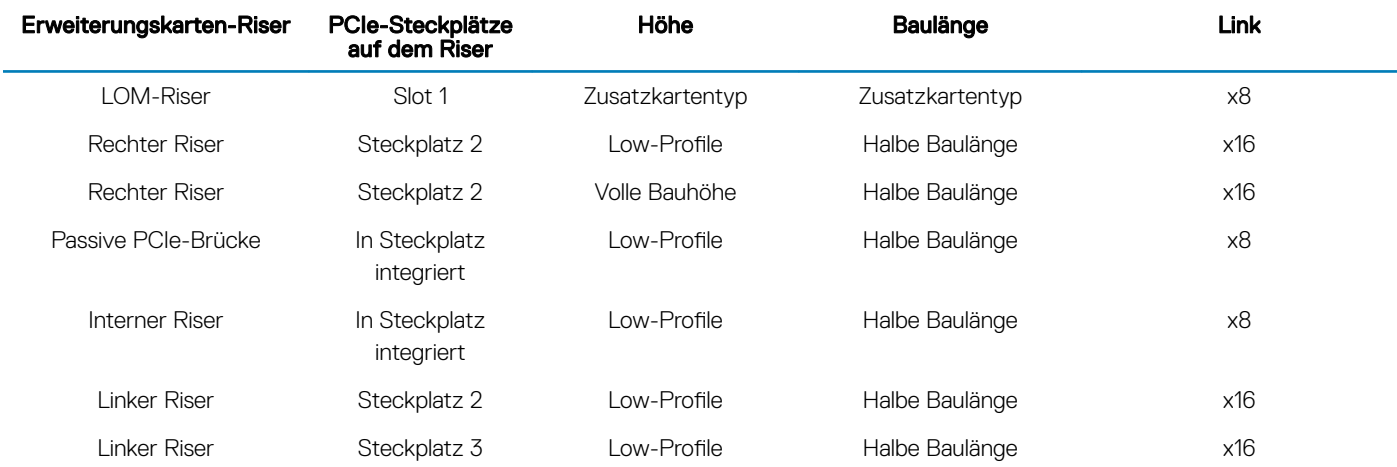

### Arbeitsspeicher – Technische Daten

#### Tabelle 5. Arbeitsspeicher – Technische Daten

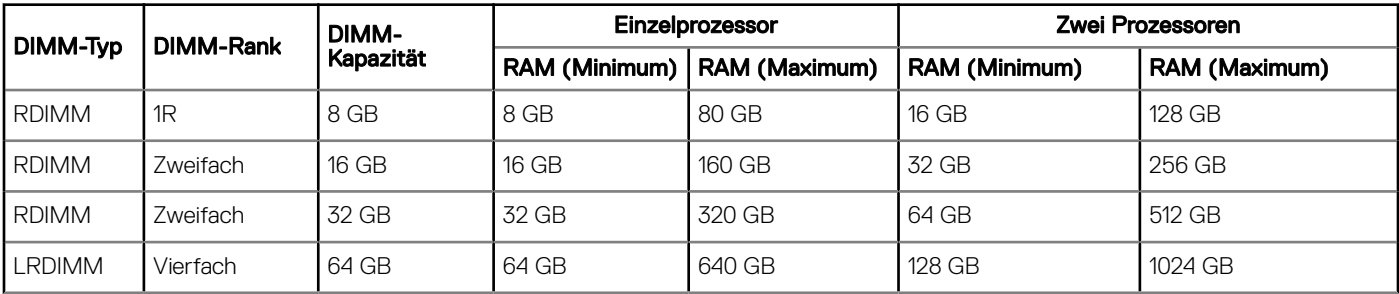

### Speicher-Controller – Technische Daten

Das Dell EMC PowerEdge R440-System unterstützt:

- Interne Controller: PowerEdge erweiterbarer RAID-Controller (PERC) H330, H730p, H740p, HBA330, Software-RAID (SWRAID) S140
- **Externer PERC (RAID): H840**
- **Externe HBAs (ohne RAID): 12 Gbps-SAS-HBA**
- Boot Optimized Storage Subsystem (BOSS): HWRAID 2 x M.2-SSD 120 GB, 240 GB mit 6 Gbps
- x8-Anschluss mit PCIe Gen 2.0-x2-Lanes, der nur in den Formfaktoren Low-Profile und halbe Baulänge verfügbar ist.

### Laufwerk – Technische Daten

### Laufwerke

Das Dell EMC PowerEdge R440-System unterstützt:

- Bis zu 4 x 3,5-Zoll-Laufwerke mit Festplattenadapter; interne, Hot-Swap-fähige SAS-, SATA- oder Nearline-SAS-Laufwerke
- Bis zu 8 x 2,5-Zoll-Laufwerke oder 10 x 2,5-Zoll-Laufwerke mit Festplattenadapter; interne, Hot-Swap-fähige SAS-, SATA- oder Nearline-SAS-Laufwerke
- <span id="page-8-0"></span>• Bis zu 4 x 3,5-Zoll-Laufwerke oder 8 x 2,5-Zoll-Laufwerke oder 10 x 2,5-Zoll-Laufwerke mit Festplattenadapter; interne, Hot-Swapfähige SATA-SSDs
- 10 x 2,5-Zoll-Laufwerke mit bis zu 4 NVMe PCIe-Laufwerken

Laufwerke werden in Hot-Swap-fähigen Laufwerkträgern geliefert, die in die Laufwerksschächte passen.

- VORSICHT: Bevor Sie versuchen, bei laufendem System ein Laufwerk zu entfernen oder einzusetzen, vergewissern Sie sich in  $\Delta$ l der Dokumentation zur Speichercontrollerkarte, dass der Host-Adapter korrekt für das Entfernen und Einsetzen von Laufwerken konfiguriert ist.
- $\triangle$  | VORSICHT: Schalten Sie das System nicht aus und starten Sie es nicht neu, während ein Laufwerk formatiert wird. Andernfalls kann das Laufwerk beschädigt werden.

Beachten Sie, dass die Formatierung eines Laufwerks einige Zeit in Anspruch nehmen kann. Es kann mehrere Stunden dauern, bis ein großes Laufwerk formatiert ist.

## Ports und Anschlüsse - Technische Daten

### USB-Ports

#### Tabelle 6. Technische Daten der USB-Ports für das Dell EMC PowerEdge R440-System

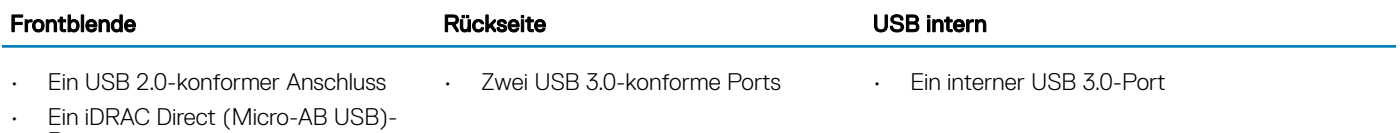

Port

### NIC-Ports

Das Dell EMC PowerEdge R440-System unterstützt zwei NIC-Ports (Netzwerkschnittstellen-Controller) auf der Rückseite, die über zwei 1-Gbps-Konfigurationen verfügen

ANMERKUNG: Sie können bis zu fünf PCIe-Add-on-NIC-Karten einsetzen.

### Serieller Anschluss

Über den seriellen Anschluss kann ein serielles Gerät an das System angeschlossen werden. Das Dell EMC PowerEdge R440-System unterstützt 1 seriellen Anschluss auf der Rückseite. Hierbei handelt es sich um einen 9-poligen Anschluss, Data Terminal Equipment (DTE), 16550-konform.

### VGA-Ports

Über den VGA-Port (Video Graphic Array) können Sie das System an ein VGA-Display anschließen. Das Dell EMC PowerEdge R440- System unterstützt zwei 15-polige VGA-Ports.

### <span id="page-9-0"></span>Internes Zweifach-SD-Modul

Das Dell EMC PowerEdge R440-System unterstützt zwei optionale Flash-Speicherkartensteckplätze mit einem internen Dual-MicroSD-Modul. Das IDSDM- oder vFlash-Modul kombiniert die IDSDM- oder vFlash-Funktionen in einem einzigen Modul.

#### ANMERKUNG: Ein Kartensteckplatz ist für die Redundanz reserviert.

## Grafik – Technische Daten

Das Dell EMC PowerEdge R440-System unterstützt Matrox G200eR2-Grafikkarten mit 16 MB Speicherplatz.

#### Tabelle 7. Unterstützte Optionen für die Videoauflösung

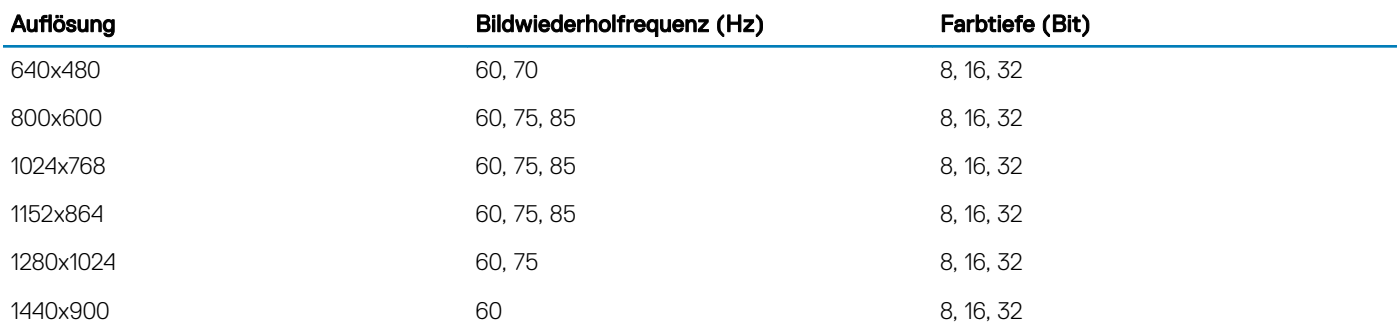

### Umgebungsbedingungen

ANMERKUNG: Weitere Informationen zu Umgebungsbedingungen Zertizierungen, bitte nden Sie in Ihrer Produktdokumentation Umwelteigenschaften befindet sich mit der Handbücher & Dokumente auf [Dell.com/poweredgemanuals](https://www.dell.com/poweredgemanuals)

#### Tabelle 8. Temperatur – Technische Daten

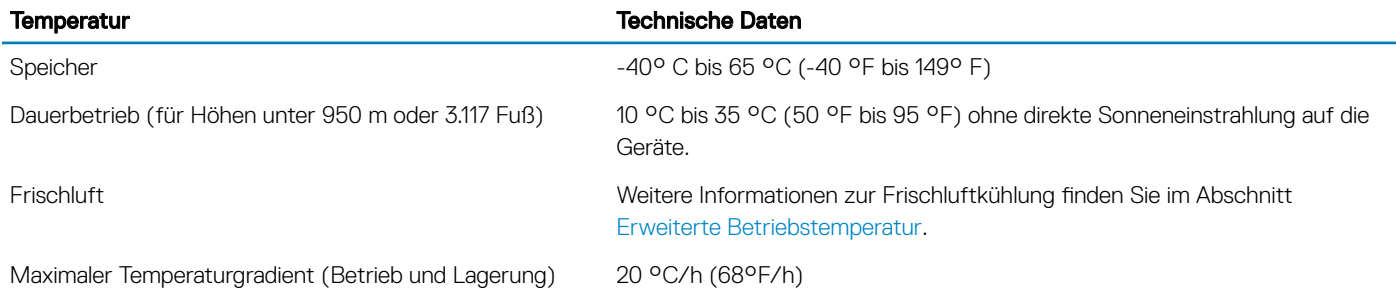

#### Tabelle 9. Relative Luftfeuchtigkeit – Technische Daten

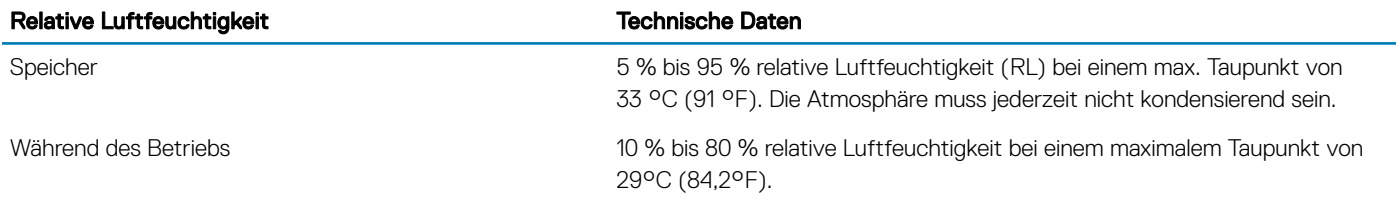

#### <span id="page-10-0"></span>Tabelle 10. Zulässige Erschütterung – Technische Daten

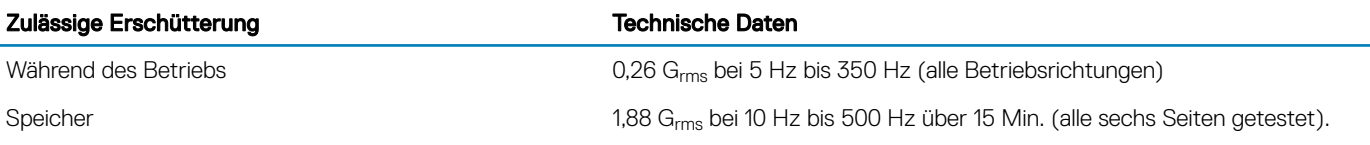

#### Tabelle 11. Zulässige Stoßeinwirkung – Technische Daten

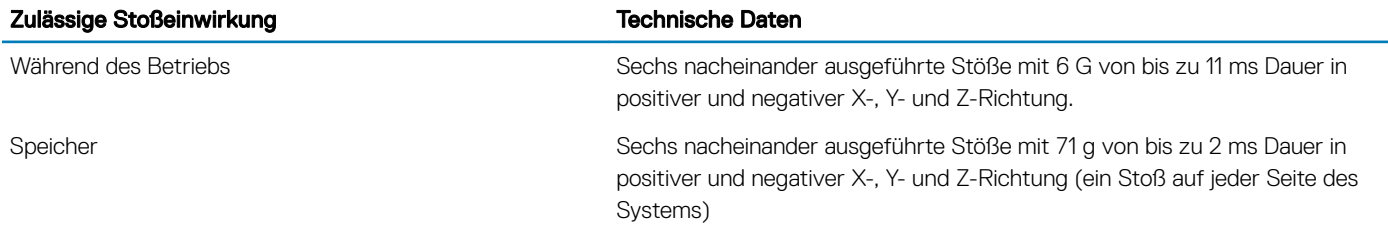

#### Tabelle 12. Maximale Höhe – Technische Daten

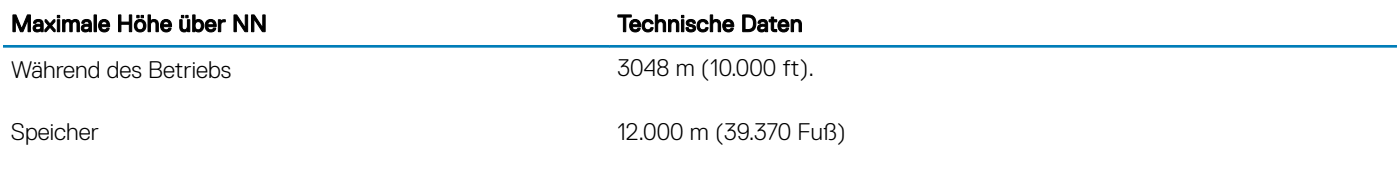

#### Tabelle 13. Herabstufung der Betriebstemperatur – Technische Daten

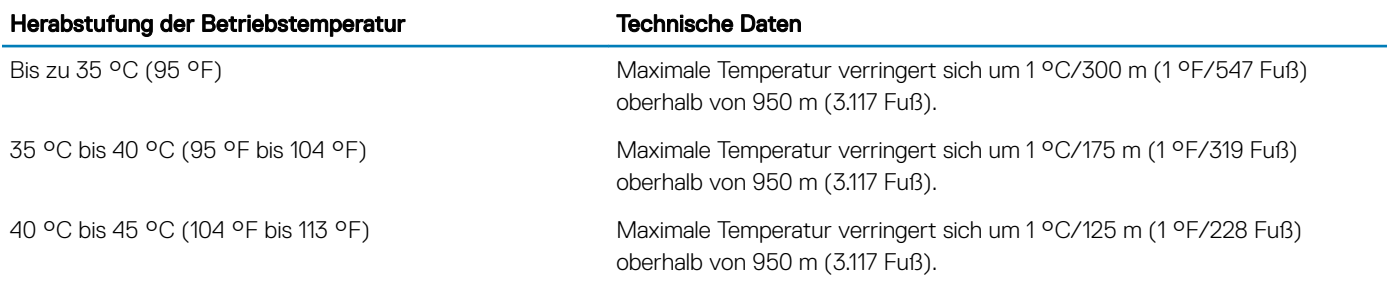

### Standardbetriebstemperatur

#### Tabelle 14. Technische Daten für Standardbetriebstemperatur

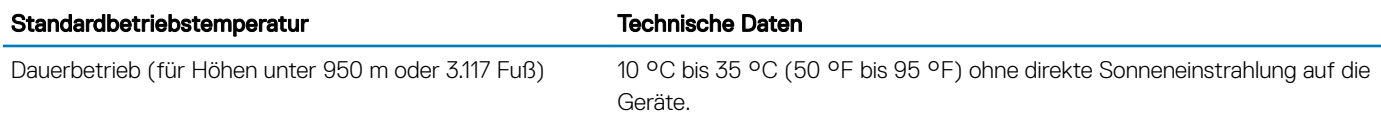

### <span id="page-11-0"></span>Erweiterte Betriebstemperatur

#### Tabelle 15. Erweiterte Betriebstemperatur – Technische Daten

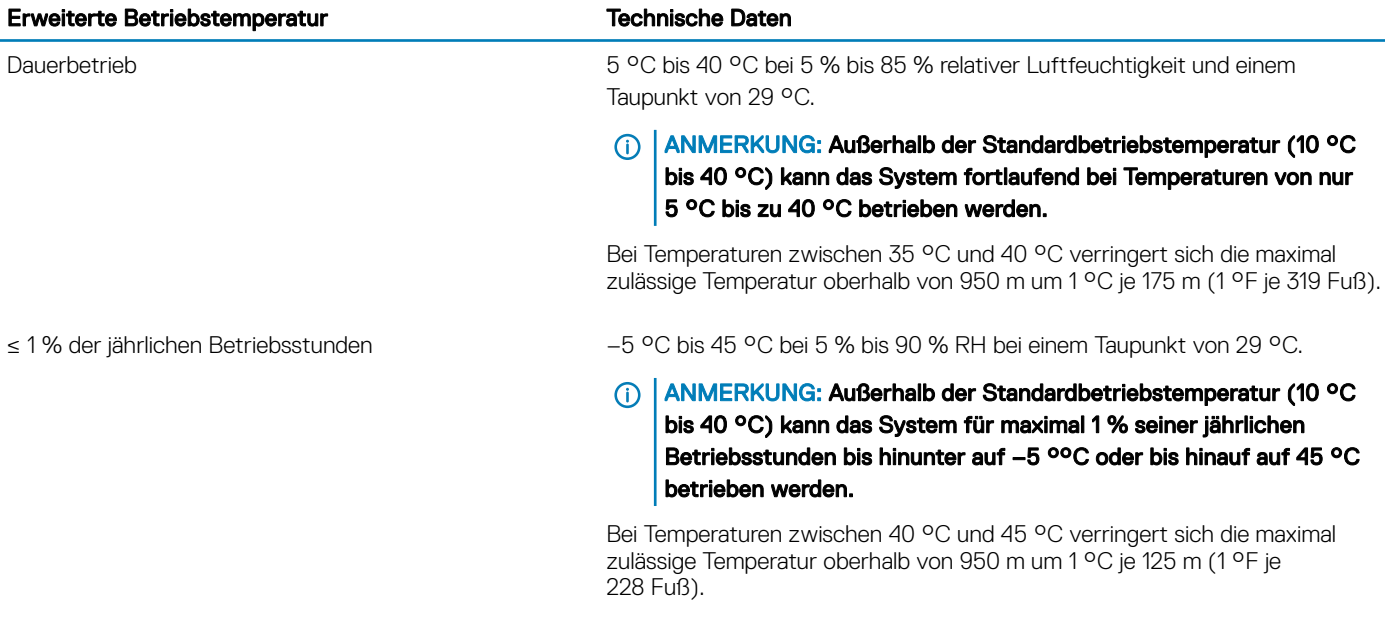

- (i) ANMERKUNG: Der Betrieb im erweiterten Temperaturbereich kann die Systemleistung beeinflussen.
- ANMERKUNG: Bei Betrieb im erweiterten Temperaturbereich können auf der LCD-Anzeige der Blende und im Systemereignisprotokoll Warnungen bezüglich der Umgebungstemperatur gemeldet werden.

### Beschränkungen für die erweiterte Betriebstemperatur

- Bei Temperaturen unter 5 °C darf kein Kaltstart durchgeführt werden.
- Die Betriebstemperatur ist für eine maximale Höhe von 3.048 Metern (10.000 Fuß) angegeben.
- Prozessoren mit 105 W/4C, 115 W/6C, 130 W/8C, 140 W/14C oder einer höheren Wattleistung (TDP > 140 W) werden nicht unterstützt.
- Die Konfiguration redundanter Netzteile ist erforderlich.
- Nicht von Dell zugelassene periphere Karten und/oder periphere Karten über 25 W werden nicht unterstützt.
- NVMe-Laufwerke werden nicht unterstützt.
- Apache Pass DIMMs und NVDIMMs werden nicht unterstützt.

### Übersicht über thermische Beschränkungen

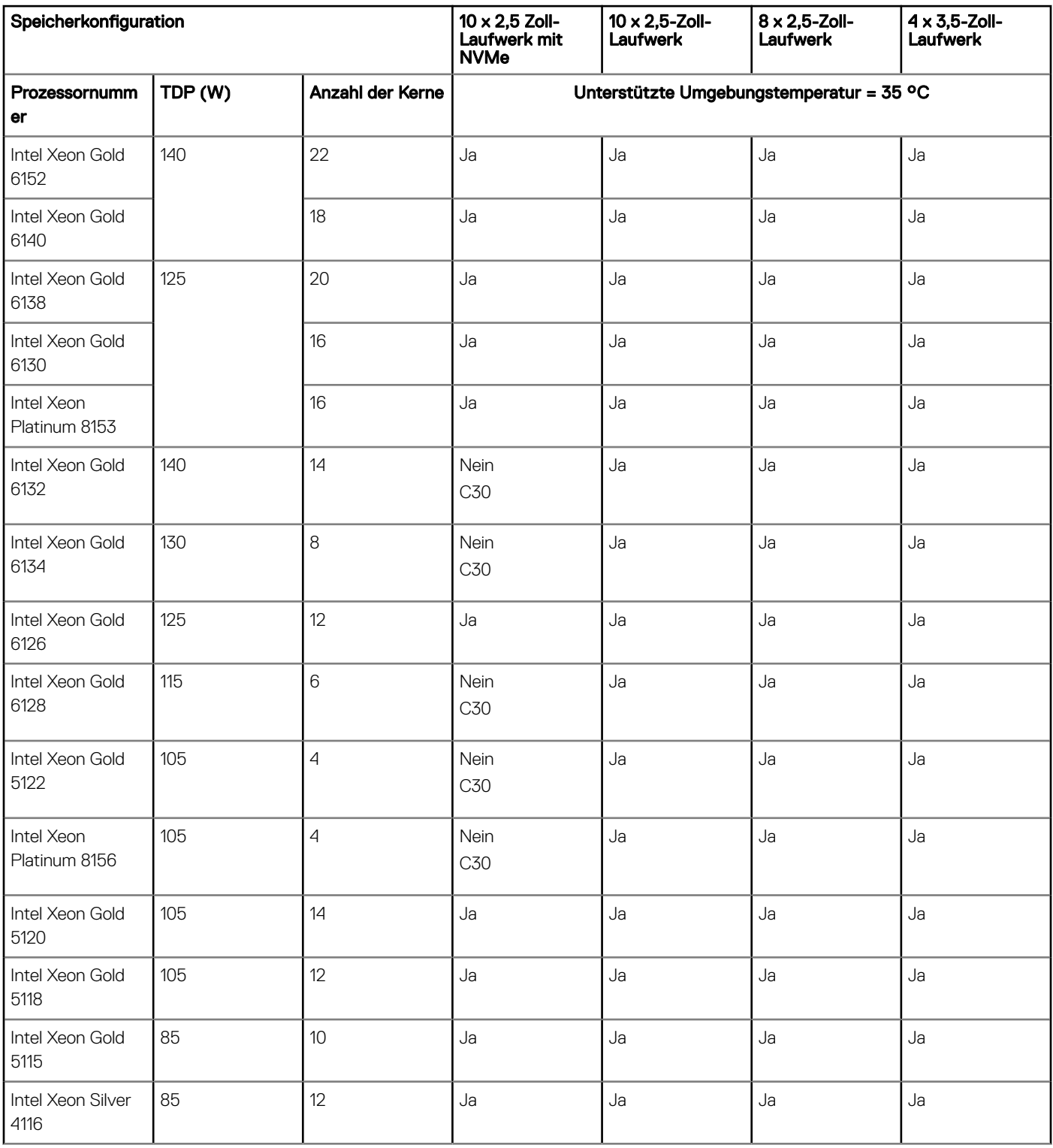

#### Tabelle 16. Übersicht über thermische Beschränkungen für das Dell EMC PowerEdge R440-System

<span id="page-13-0"></span>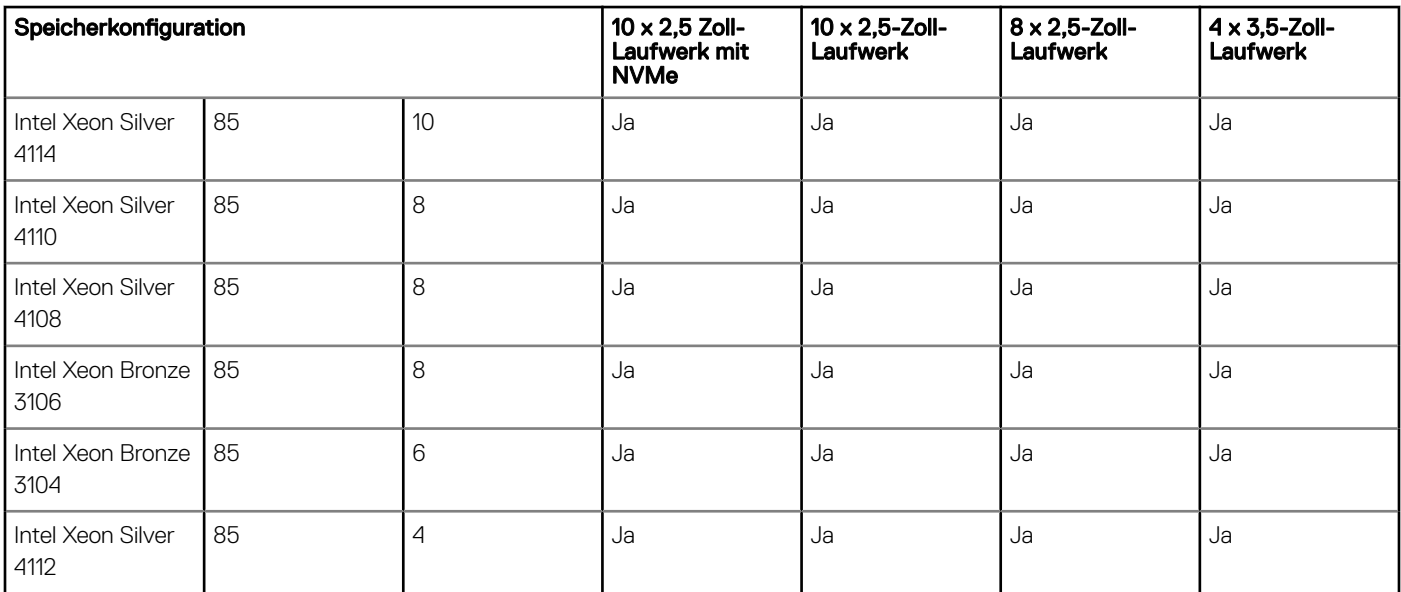

### Partikel- und gasförmige Verschmutzung - Technische Daten

In der folgenden Tabelle werden die Grenzwerte zur Verhinderung von Schäden an Geräten und/oder Fehlern durch Partikel- und gasförmige Verschmutzung definiert. Wenn die Partikel- oder gasförmige Verschmutzung die festgelegten Grenzwerte überschreitet und Schäden an Geräten oder Fehler verursacht, müssen Sie womöglich die Umgebungsbedingungen korrigieren. Die Berichtigung von Umgebungsbedingungen liegt in der Verantwortung des Kunden.

#### Tabelle 17. Partikelverschmutzung – Technische Daten

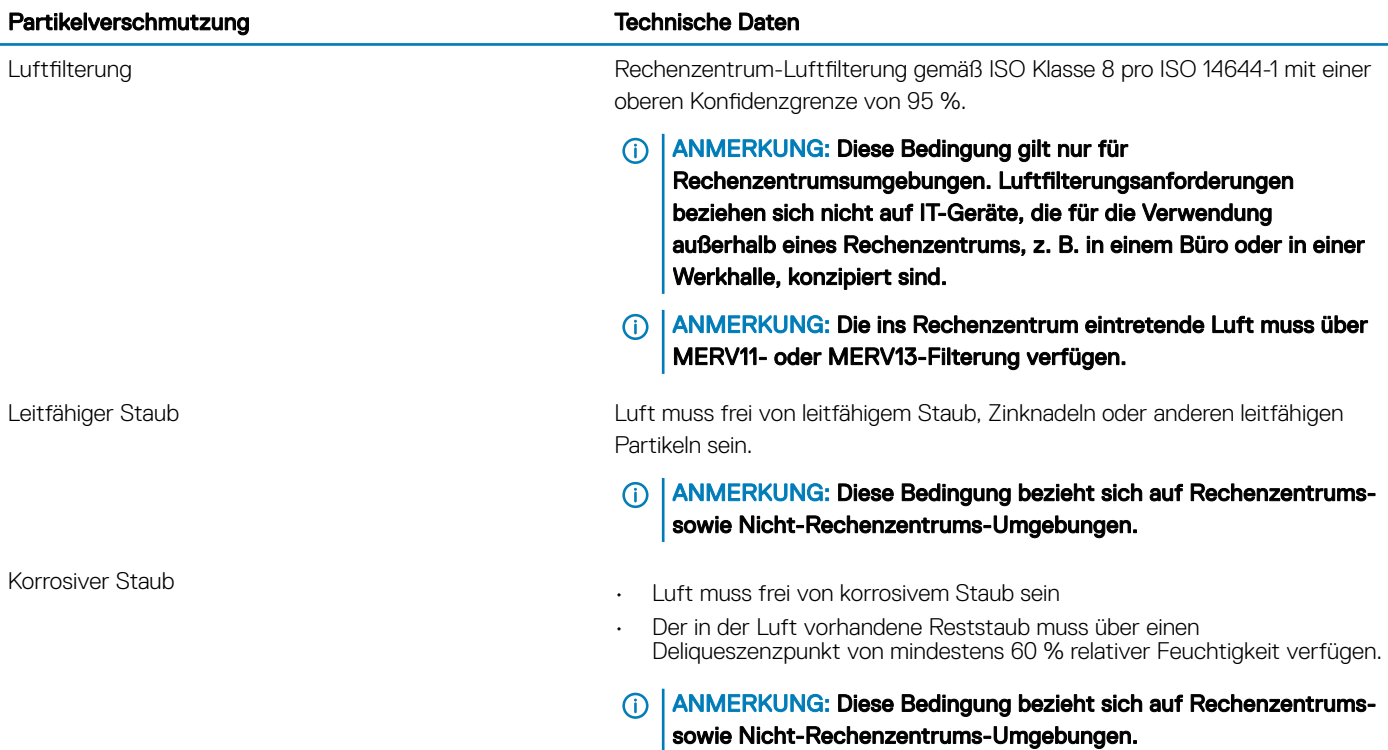

#### Tabelle 18. Gasförmige Verschmutzung – Technische Daten

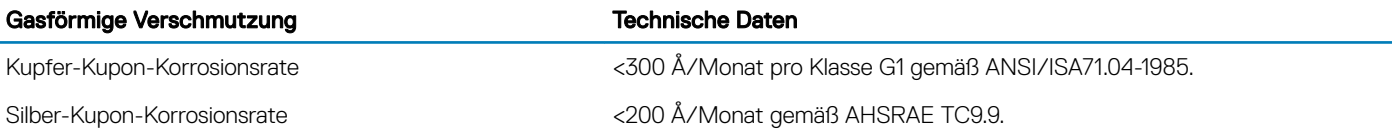

ANMERKUNG: Maximale korrosive Luftverschmutzungsklasse, gemessen bei ≤50 % relativer Luftfeuchtigkeit.

## Dokumentationsangebot

<span id="page-15-0"></span>In diesem Abschnitt finden Sie Informationen zum Dokumentationsangebot für Ihr System.

So zeigen Sie das Dokument an, dass in der Tabelle der Dokumentationsressourcen aufgeführt ist:

- Über die Dell EMC Support-Website:
	- a Klicken Sie auf den Dokumentations-Link in der Spalte "Location" (Standort) der Tabelle.
	- b Klicken Sie auf das benötigte Produkt oder die Produktversion.

#### **10 ANMERKUNG: Den Produktnamen und das Modell finden Sie auf der Vorderseite des** Systems.

- c Klicken Sie auf der Produkt-Support-Seite auf Handbücher und Dokumente.
- Verwendung von Suchmaschinen:
	- Geben Sie den Namen und die Version des Dokuments in das Kästchen "Suchen" ein.

#### Tabelle 19. Zusätzliche Dokumentationsressourcen für Ihr System

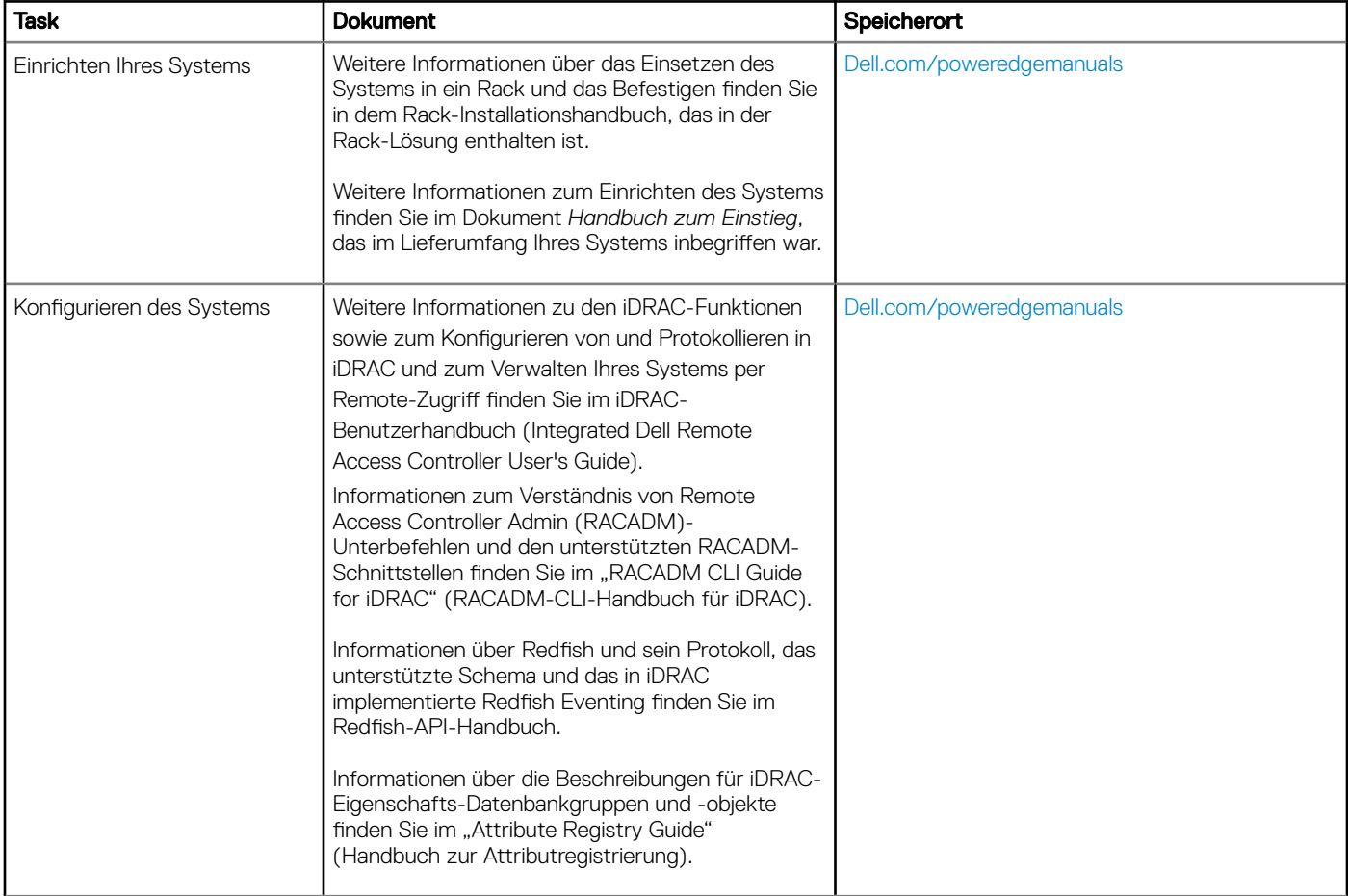

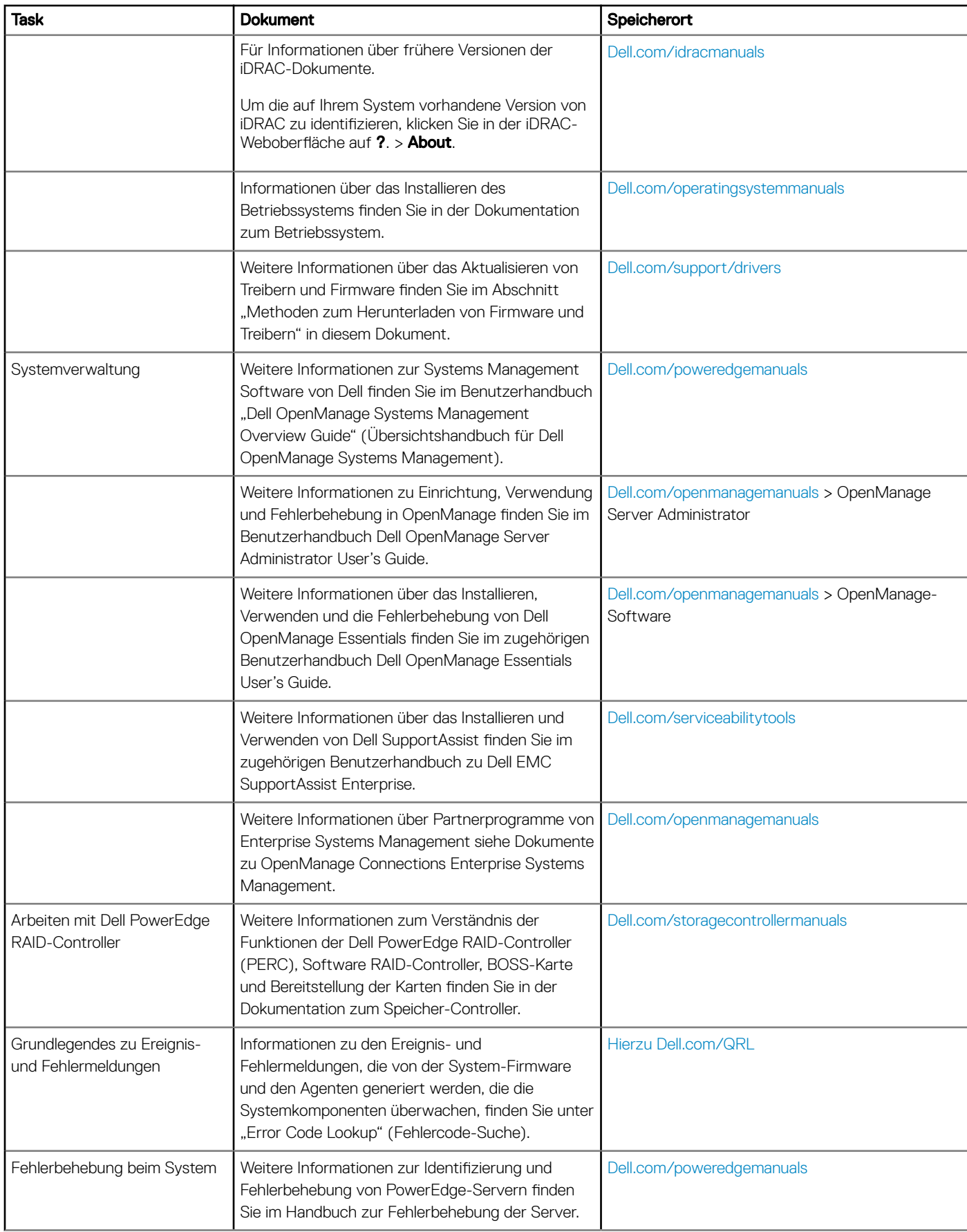

## Wie Sie Hilfe bekommen

#### <span id="page-17-0"></span>Themen:

- Kontaktaufnahme mit Dell EMC
- Feedback zur Dokumentation
- Zugriff auf Systeminformationen mithilfe von QRL
- [Automatischer Support über SupportAssist](#page-18-0)
- [Informationen zum Recycling oder zum Service am Ende der Nutzungsdauer](#page-19-0)

### Kontaktaufnahme mit Dell EMC

Dell EMC stellt verschiedene Online- und telefonische Support- und Serviceoptionen bereit. Wenn Sie nicht über eine aktive Internetverbindung verfügen, können Sie Kontaktinformationen auch auf Ihrer Auftragsbestätigung, dem Lieferschein, der Rechnung oder im Dell EMC Produktkatalog finden. Die Verfügbarkeit ist abhängig von Land und Produkt und einige Dienste sind in Ihrem Gebiet möglicherweise nicht verfügbar. So erreichen Sie den Verkauf, den technischen Support und den Kundendienst von Dell EMC:

- 1 Rufen Sie [Dell.com/support/home](https://www.dell.com/support/home) auf.
- 2 Wählen Sie Ihr Land im Dropdown-Menü in der unteren rechten Ecke auf der Seite aus.
- 3 Für individuellen Support:
	- a Geben Sie die Service-Tag-Nummer Ihres Systems im Feld Enter your Service Tag (Ihre Service-Tag-Nummer eingeben) ein.
		- b Klicken Sie auf Submit (Senden).

Die Support-Seite, auf der die verschiedenen Supportkategorien aufgelistet sind, wird angezeigt.

- 4 Für allgemeinen Support:
	- a Wählen Sie Ihre Produktkategorie aus.
	- b Wählen Sie Ihr Produktsegment aus.
	- c Wählen Sie Ihr Produkt aus.

Die Support-Seite enthält eine Liste, in der verschiedene Support-Kategorien angezeigt werden.

- 5 So erhalten Sie die Kontaktdaten für den weltweiten technischen Support von Dell EMC:
	- a Klicken Sie auf [Klicken Sie auf Globaler technischer Support.](https://www.dell.com/support/incidents-online/contactus/Dynamic).
	- b Die Seite Contact Technical Support (Wenden Sie sich an den technischen Support) wird angezeigt. Sie enthält Angaben dazu, wie Sie das Team des weltweiten technischen Supports von Dell EMC anrufen oder per Chat oder E-Mail kontaktieren können.

### Feedback zur Dokumentation

Sie können auf all unseren Dell EMC Dokumentationsseiten die Dokumentation bewerten oder Ihr Feedback dazu abgeben und uns diese Informationen zukommen lassen, indem Sie auf **Send Feedback** (Feedback senden) klicken.

### Zugriff auf Systeminformationen mithilfe von QRL

Mithilfe des Quick Resource Locator (QRL), der sich auf dem Informations-Tag an der Vorderseite des R440 befindet, können Sie auf die Informationen über den Dell EMC PowerEdge R440 abrufen.

#### Voraussetzungen

Stellen Sie sicher, dass der QR-Code-Scanner auf Ihrem Smartphone oder Tablet installiert ist.

<span id="page-18-0"></span>Der QRL umfasst die folgenden Informationen zu Ihrem System:

- Anleitungsvideos
- Referenzmaterialien, einschließlich des Installations- und Servicehandbuchs, LCD-Diagnose und eine mechanische Übersicht
- Ihre Service-Tag-Nummer für einen schnellen Zugriff auf Ihre Hardware-Konfiguration und Garantieinformationen
- Eine direkte Verbindung zu Dell für die Kontaktaufnahme mit dem technischen Support und den Vertriebsteams

#### **Schritte**

- 1 Rufen Sie [Hierzu Dell.com/QRL](https://qrl.dell.com) auf und navigieren Sie zu Ihrem spezifischen Produkt oder
- 2 Verwenden Sie Ihr Smartphone bzw. Tablet, um die modellspezifische Quick Resource (QR) auf Ihrem System oder im Abschnitt "Quick Resource Locator" zu scannen.

### Quick Resource Locator für das Dell EMC PowerEdge R440- **System**

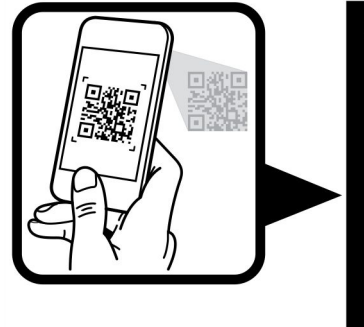

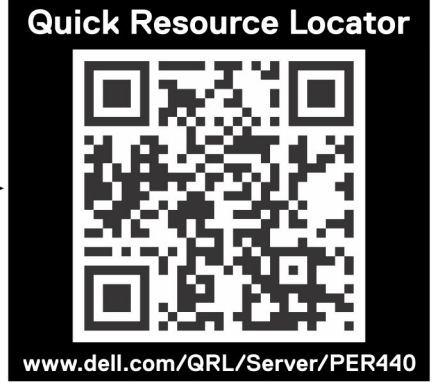

Abbildung 2. Quick Resource Locator für das Dell EMC PowerEdge R440-System

### Automatischer Support über SupportAssist

Dell EMC SupportAssist ist ein optionales Angebot von Dell EMC Services, das den technischen Support für Ihre Dell EMC Server-, Speicher- und Netzwerkgeräte automatisiert. Wenn Sie die SupportAssist-Anwendung in Ihrer IT-Umgebung installieren und einrichten, profitieren Sie von den folgenden Vorteilen:

- Automatische Problemerkennung: SupportAssist überwacht Ihre Dell EMC Geräte und erkennt automatisch Probleme mit der Hardware. Dabei arbeitet die Lösung sowohl proaktiv als auch prädiktiv.
- Automatisierte Erstellung von Anfragen: Wenn ein Problem festgestellt wird, erstellt SupportAssist automatisch eine Supportanfrage und übermittelt sie an den technischen Support von Dell EMC.
- Automatische Erfassung von Diagnosedaten: SupportAssist erfasst automatisch Informationen zum Systemstatus Ihrer Geräte und lädt sie über eine sichere Verbindung auf Dell EMC hoch. Anhand dieser Informationen kann der technische Support von Dell EMC das Problem diagnostizieren.
- Proaktive Kontaktaufnahme: Ein Mitarbeiter des technischen Supports von Dell EMC setzt sich bezüglich Ihrer Supportanfrage mit Ihnen in Verbindung und hilft Ihnen bei der Behebung des Problems.

Auf welche dieser Vorteile Sie Anspruch haben, hängt davon ab, welchen Dell EMC Service Sie für Ihr Gerät erworben haben. Weitere Informationen über SupportAssist erhalten Sie auf [Dell.com/supportassist.](https://www.dell.com/supportassist)

### <span id="page-19-0"></span>Informationen zum Recycling oder zum Service am Ende der Nutzungsdauer

Für dieses Produkt werden in bestimmten Ländern Rücknahme- und Recycling-Services angeboten. Wenn Sie Systemkomponenten entsorgen möchten: Besuchen Sie [Dell.com/recyclingworldwide](https://www.dell.com/recyclingworldwide) und wählen Sie das gewünschte Land aus.